平成25年度 計算科学研究センター施設利用等の公募について

公募事項:施設利用(B)、課題研究、協力研究、所内利用 公募開始日:平成25年6月1日(土) 公募締切日:平成**25**年**6**月**30**日**(**日**)**

## 施設利用**(A)**(標準**CPU3,000**時間)は随時申請できます。

平成25年度システム紹介

下記のシステムが導入されています。これらの数値を参考の上で申請をお願いします。

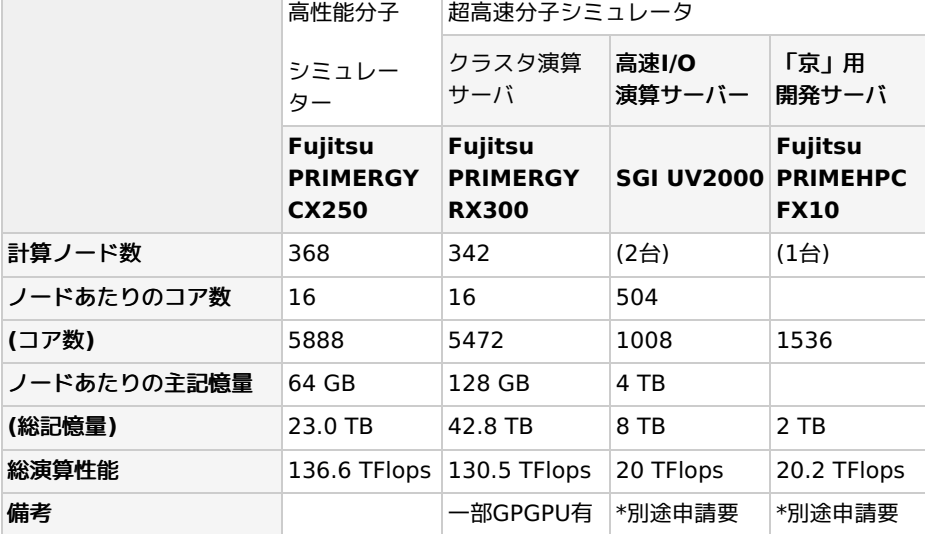

\*ディスク容量は /home:300 TB、/week:(300+367) TB、/save:300 TBです。

## 申請方法

申請は、[「分子科学研究所共同利用申請システム](https://imsapply.ims.ac.jp/apply/)」から行います。

## ■ 申請システムによる申請の流れ

- 1. 代表利用者の方が「分子科学研究所共同利用申請システム」のアカウントを持っていない場合は、申請システムトップページ左上 の「アカウント作成」ボタンをクリックして必要事項を入力してください。入力した電子メールアドレスに確認メールが届きま す。その文面に記載されているURLをクリックしてください。アカウント用のパスワードが発行され電子メールで通知されます。
- 2. アカウント (電子メールアドレス)とパスワードを使って申請システムにログインしてください。
- 3. 「計算科学研究センター施設利用」ボタンをクリックしてください。
- 4. 「利用区分」で「施設利用」、「課題研究」、「協力研究」等を選択できます。
- 5. 必要事項を入力して確認画面の「登録する」ボタンをクリックすると申請完了です。(※)
- 6. 申請完了電子メールが代表申請者に送付されます。

(※)この状況で、「再開する」ボタンをクリックして、申請中のデータを表示して「次の処理へ」ボタンをクリックすると、処理状況 が「申請途中」となります。この場合は、最終ページまで申請処理を進め「登録する」ボタンをクリックして、申請を完了していただけ れば、処理状況が「申請中」となり申請が完了したことになりますので、ご注意願います。

## **■ 申請に必要な入力事項と内容説明**

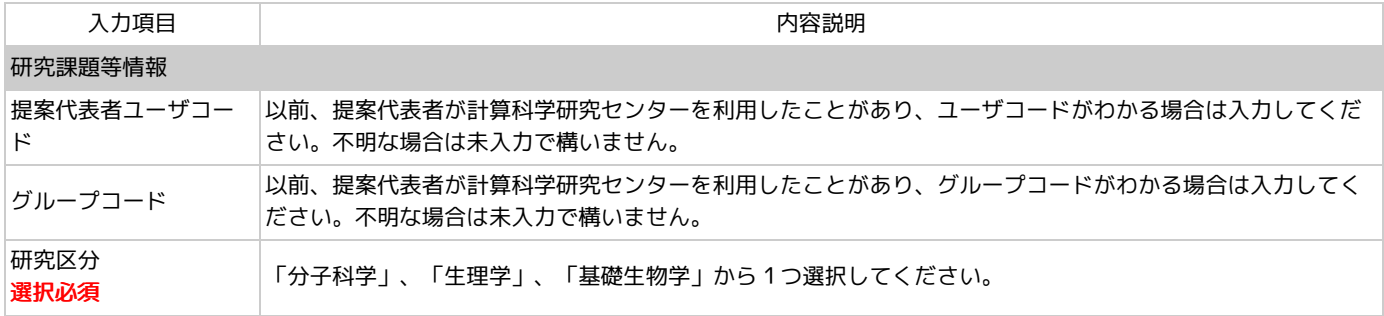

THIS NODE IS非掲

載

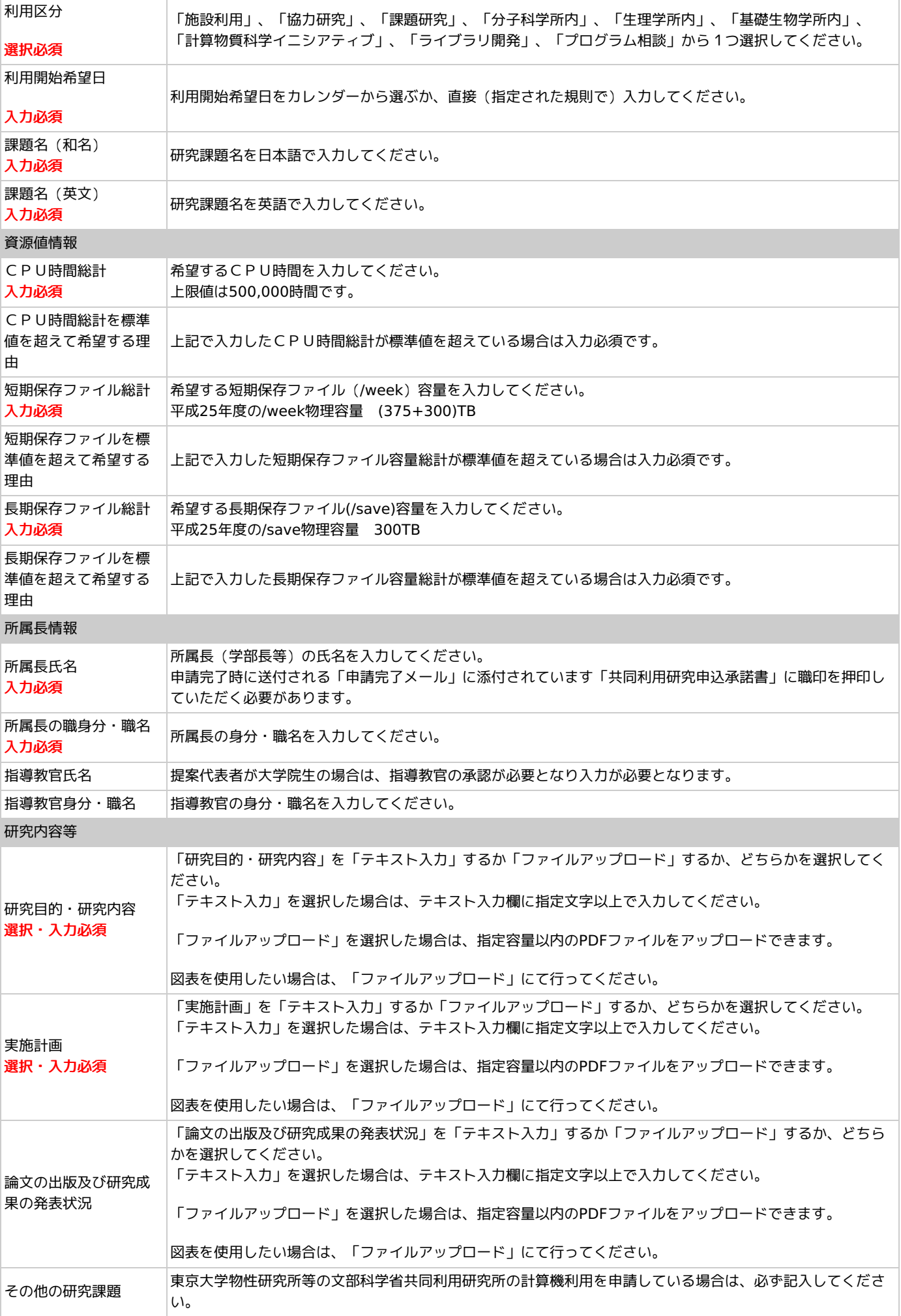

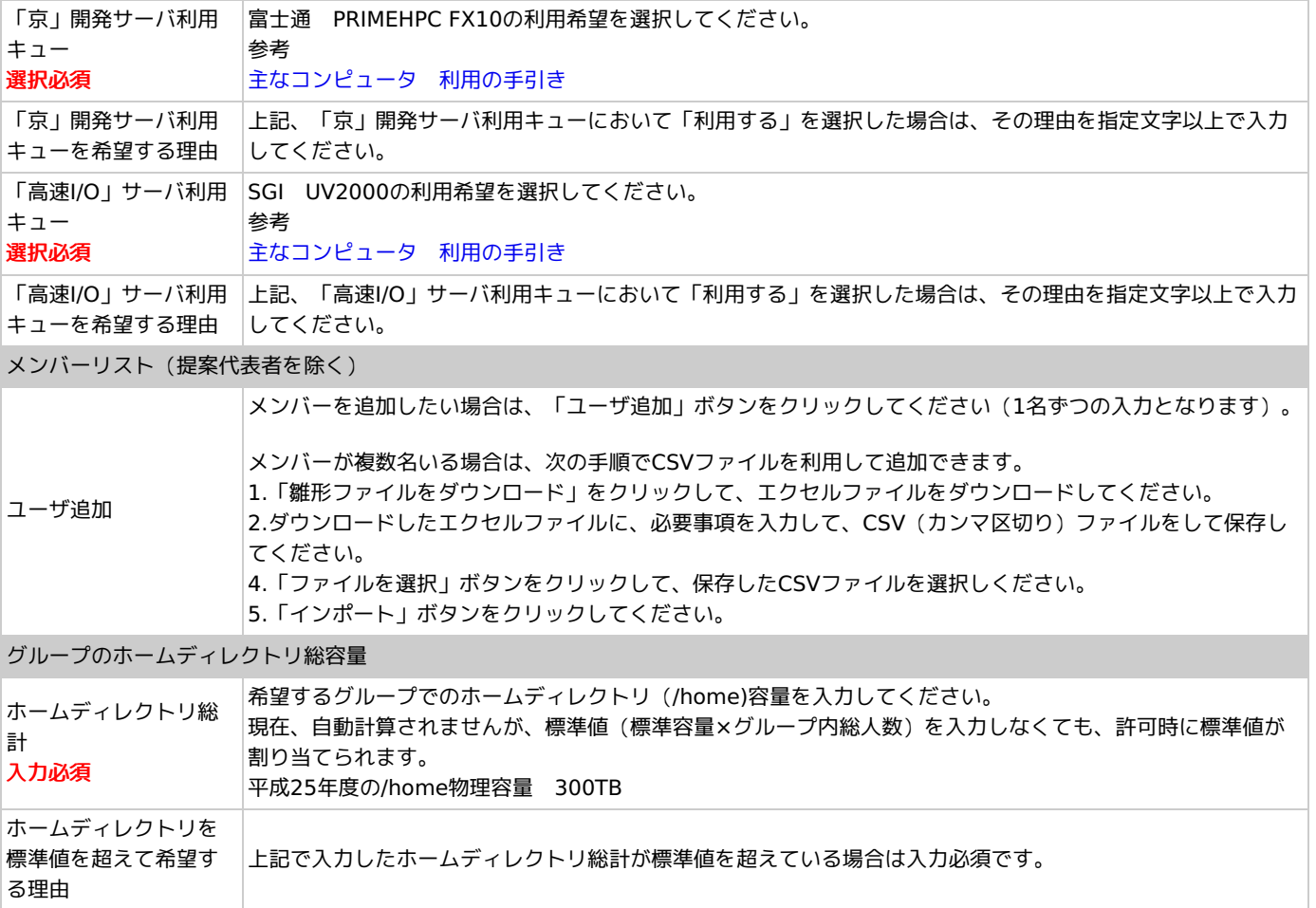